# **Funksystem EazyMatic**

# Programmierung Codierschalter (433 MHz/868 MHz)

# **1. Installation**

Der Codierschalter wird an der Aussenfassade der Garage montiert. Die Fassade sollte aus Beton oder Holz bestehen. Metallfassaden können die Funkdistanz verringern. Vom Codierschalter zum Torautomat wird keine elektrische Verdrahtung installiert. Mit diesem Codierschalter können 2 Tore geöffnet werden.

## **2. Vorbereitung**

Die mitgelieferte 9 Volt-Batterie im Codierschalter anschliessen. Torautomat wird an der 230V Steckdose eingesteckt, sodass die rote LED (rotes Lämpchen) am Empfänger dauern Notieren oder merken Sie sich eine beliebige 4 4-stellige Zahl, welche Ihnen in Zukunft als Zutrittscode dienen soll, um das Tor zu öffnen. lliert. Mit diesem Codierschalter können 2 To<br>Ischliessen. Torautomat wird an der 230V<br>ämpchen) am Empfänger dauernd leuchtet.

 **Zutrittscode \_\_ \_\_ \_\_ \_\_ (Zahl notieren)**

## **3. Programmierung**

- 3.1 Wenn am Codierschalter keine LED brennt, befindet sich dieser im Stromsparmodus und muss zuerst "eingeschaltet" werden. Dies geschieht indem Sie eine beliebige Taste kurz drücken. Danach beginnt die oberste Gelbe LED zu brennen. stellige Zahl, welche Ihnen in Zukunft als<br> **Zutrittscode** \_\_ \_\_ \_\_ \_\_ (Zahl notiere<br>
nnt, befindet sich dieser im Stromsparmodus und<br>
s geschieht indem Sie eine beliebige Taste kurz<br>
ibe LED zu brennen.<br>
1 und dann wieder
- 3.2 Drücken Sie die Taste  $\star$ , dann die Ziffer 1 und dann wieder die Taste leuchtet dauern.)
- 3.3 Geben Sie nun die Zahlen 1 2 3 4 ein und im Fortlauf Ihren 4 4-stelligen Zutrittscode, stelligen welchen Sie unter Punkt 2.2 notiert haben.
- 3.4 Drücken Sie jetzt die \* Taste noch einmal. (Die grüne LED erlischt.)
- 3.5 Drücken Sie die Taste **#**, dann die Ziffer 1 und dann wieder die Taste **#**. (Die grüne LED leuchtet dauernd.)
- 3.6 Geben Sie nun die Zahlen 1 2 3 4 ein und im Fortlauf Ihren 4 4-stelligen Zutrittscode, stelligen welchen Sie unter Punkt 2.2 notiert haben. haben.
- 3.7 Drücken Sie jetzt die Taste **#** noch einmal. (Die grüne LED erlischt.)
- 3.8 Die gelbe Drucktaste auf der Empfängerplatine (im Torautomat) für 2 Sekunden gedrückt halten und danach loslassen. (Die rote LED auf der Empfängerplatine blinkt.)
- 3.9 Geben Sie nun Ihren unter Punkt 2.2 notierten Zutrittscode ein. Der Codierschalter sollte nun bei Ihrem Empfänger eingelesen sein.

(Die Programmierung ist nun abgeschlossen)

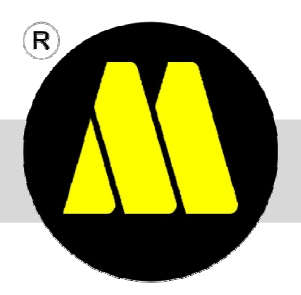

**Minder AG Torbau | Silostrasse 7 | 4950 Huttwil** Tel. 062 957 10 60 | Fax 062 957 10 61 | info@minderag.ch

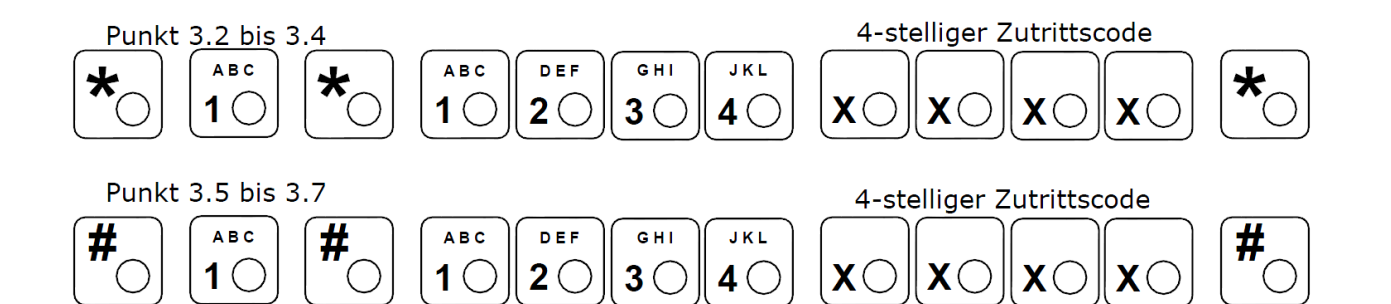

#### **4. Funktionstest**

- 4.1 Geben Sie nun Ihren unter Punkt 2.2 notierten Zutrittscode ein. Der Torautomat sollte jetzt zu funktionieren beginnen.
- 4.2 Sollte bei der Programmierung ein Fehler aufgetreten sein, löschen Sie den Codierschalter (siehe Pos. 5.0) und beginnen erneut unter Pos. 3.0

#### **5. Löschen der Zutrittscode**

- 5.1 Batterie vom Codierschalter trennen.
- 5.2 Die Steckbrücke auf der Rückseite des Codierschalters auf die Position JP2 stecken. e vom Codierschalter trennen.<br>eckbrücke auf der Rückseite des Codierschalters auf die<br>tterie wieder am Codierschalter anschliessen.<br>eine Taste auf dem Codierschalter drücken. (Somit sind a<br>eckbrücke wieder auf die Position
- 5.3 Die Batterie wieder am Codierschalter anschliessen.
- 5.4 Irgendeine Taste auf dem Codierschalter drücken. (Somit sind alle Zutritt Zutrittscodes gelöscht.)
- 5.5 Die Steckbrücke wieder auf die Position JP1 stecken.
- 5.6 Für eine erneute Programmierung unter

#### **6. Überschreiben eines bestehenden Zutrittscodes**

- 6.1 Bitte Pos. 3.1 berücksichtigen. 6.2 Drücken Sie jetzt die Taste 2 Mal. (Die grüne LED leuchtet dauernd)
- 6.3 Geben Sie nun den alten 4 4–stelligen Zutrittscode ein und im Fortlauf den neuen Zutrittscode.
- 6.4 Drücken Sie jetzt die Taste 1 Mal. (Der neue Zutrittscode ist nun gespeichert.)

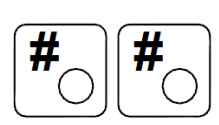

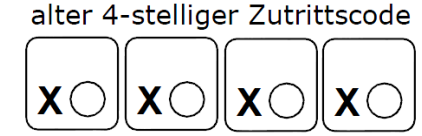

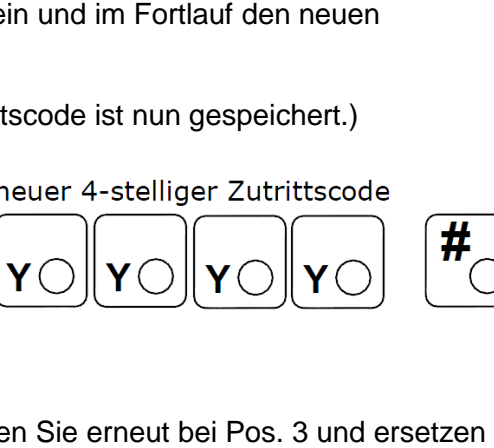

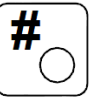

#### **7. Zutrittscode für ein 2-tes Tor tes**

7.1 Um einen zweiten Zutrittscode einzulesen, beginnen Sie erneut bei Pos. unter Pos. 3.2 und 3.5 die Taste1 mit der Taste 2.

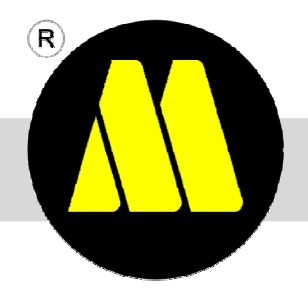

**Minder AG Torbau** | Silostrasse 7 | 4950 Huttwil Tel. 062 957 10 60 | Fax 062 957 10 61 | info@minderag.ch